# **SONY**

### **ICレコーダー ICD-MS515 早わかりカード**

詳しくは、取扱説明書をご覧ください。

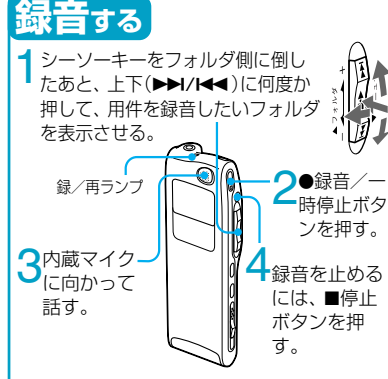

# **「メモリー残量がありません(NO MEMORY SPACE)」が点滅したら**

メモリーがいっぱいのため、録音できません。

不要な用件を消去するか、パソコンに取り込 んでください。

# **録音を一時停止するには\***

●録音/一時停止ボタンを押す。録音一時停 止中は録/再ランプが赤く点滅し「一時停止 (PAUSE)」表示が点滅します。

\* 録音を一時停止して約1時間たつと、一時停止は解 除され、緑音停止になります。

### **一時停止を解除するには**

もう一度z録音/一時停止ボタンを押す。 先ほど録音していた用件に続けて録音するこ とができます。(録音一時停止後、録音を続け す、停止するときは、■停止ボタンを押します。)

## **マイク感度を切り換えるには**

裏面「録音モードを切り換える」の手順でメニ ューから「マイク感度 (MIC SENS)」を表示し、 「会議」(H)または「口述」(L)に切り換えます。

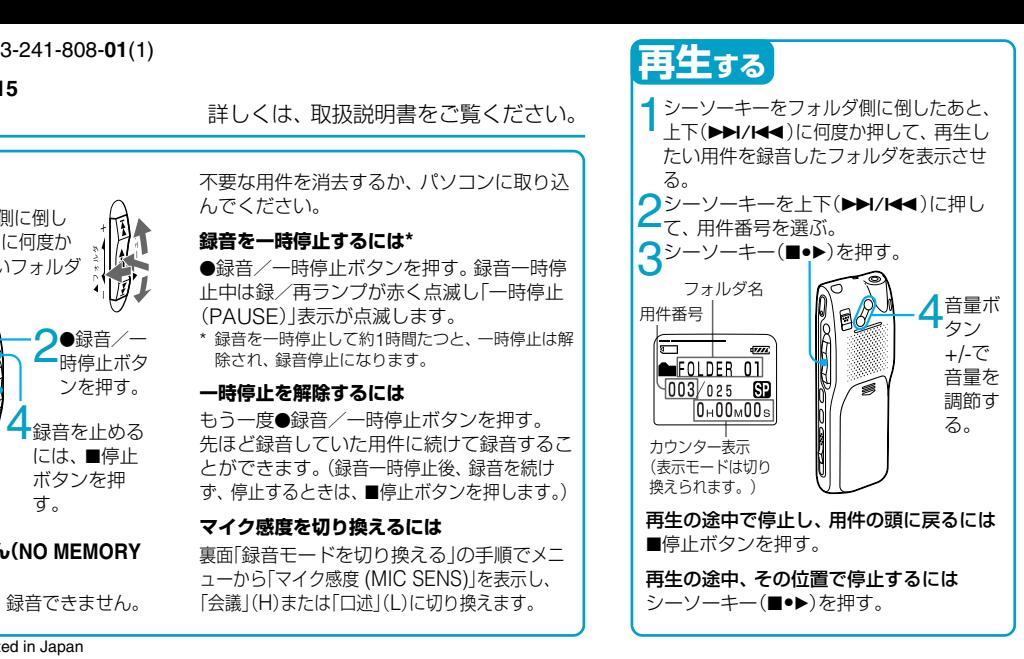

# **追加録音をする**

用件の最後に新しい内容を追加して録音で きます。どこで録音を始めても、用件の最後 に追加されます。

**1** 再生中にz録音/一時停止ボタンを1<sup>秒</sup> 以上押す。

「追加録音(ADD REC)」表示が3回点滅します。 録/再ランプが赤に変わります。

**2■停止ボタンを押して緑音を止める。** 

# **上書き録音をする**

用件の中の指定した場所から新たに録音す ることができます。すでに録音してあった 部分は消去されます。

**1** 再生中にz録音/一時停止ボタンを短く 押す。

「上書き録音?(OVERWRITE?)」表示が点滅し ます。録/再ランプが赤く点滅します。

**●緑音/一時停止ボタンを押して緑音を** 開始する。

「録音(RECORDING)」が表示され、録/再ラン プが赤く点灯します。

■停止ボタンを押して録音を止める。

Sony Corporation C 2002 Printed in Japan

# **早わかりカード**-**応用編 録音モードを切り換える**

### **消去する**

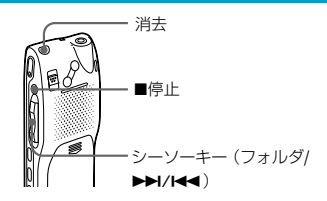

#### **1件ずつ消去する**

- **1** 消去ボタンを再生中に短く押す。または、 停止中に1秒以上押す。
- **2** 「消去?(ERASE?)」が点滅中にもう一度消 去ボタンを押す。

#### **フォルダ内の用件を一度に消去する**

- **1** シーソーキーをフォルダ側に倒したあと、 上下(▶▶/K<)に何度か押して、フォル ダを選ぶ。
- **2 ■停止ボタンを押しながら、消去ボタンを** 1秒以上押す。
- **3** 「全消去?(ERASE ALL?)」が点滅中にもう 一度消去ボタンを押す。

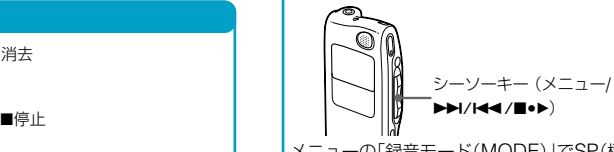

メニューの「録音モード(MODE)」でSP(標準) モードとLP(長時間)モードを切り換えます。 **1** シーソーキーをメニュー側に倒して、上下 (▶▶//← )に何度か押し、「録音モード (MODE)」を表示させ、中央(■●▶)を押す。 「SP(またはLP)」が選ばれています。 2 シーソーキーを上下(▶▶/K44)に押して、

SPまたはLPを選び、中央(■●▶)を押す。 **3** シーソーキーをメニュー側に倒す。

#### **音がしたときに自動的に録音を始める —デジタルVOR機能**

「録音モードを切り換える」の手順でメニュ ーから「VOR」を表示し、「ON」に設定する。 録音中、音が小さいときには自動的に録音を一時 停止します。

#### **用件をふたつに分ける/つなげる —インデックス追加/削除**

**インデックス追加(用件を分ける)** 録音中または再生中にインデックス/ブックマ ークボタンを押す。

#### **インデックス削除(用件をつなげる)**

<sup>ミ</sup>ノーソーキーの上下(▶▶//44)でつなげた い用件の後ろのほうの用件番号を選ぶ。 **2** インデックス/ブックマークボタンを押し ながら、消去ボタンを1秒以上押す。 **3** 「インデックス消去?(ERASE INDEX?)」 が点滅中にもう一度消去ボタンを押す。

#### **聞きたいところをすばやく探す -イージーサーチ**

「緑音モードを切り換える」の手順でメニュ ーから「イージーサーチ(EASY-S)」を表示し、 「ON」に設定する。

再生中または再生一時停止中にシーソーキーを上 下(▶▶//← )に何度か押して聞きたいところまで 早送り、早戻しをして聞くことができます。下 (14-4)に1回押すごとに約3秒前、上(▶▶1)に1回押 すごとに約10秒先を再生します。

#### **再生スピードを調節する—DPC 1** シーソーキーをメニュー側に倒し 信 て、上下(▶▶//←–)に何度か押  $D$   $P$   $C$  $\begin{bmatrix} 0N \\ \text{OFF} \end{bmatrix}$  $+50%$ し、「DPC」を表示させ、中央 (■●▶) 友畑す. DPC設定画面が表示されます。 シーソーキーを上下(▶▶/K<■)に押して、 「ON」を選択し、シーソーキー(■●▶)を押す。 再生スピード設定画面が表示されます。 **3** シーソーキーを上下(▶▶/ − n p.e. **144)に押して、再生スピード**  $|-50$   $130$   $+100$ を設定する。 • 遅聞き再生 (5%単位で-50%まで)·下 (144) • 速聞き再生 (10%単位で+100%まで):上 (▶▶) <sup>ミ</sup>ノー<sup>\*</sup>ノーキー(■●▶)を押す。 **5** シーソーキーをメニュー側に倒す。 再生時には「速聞き再生(FAST PLAY)」または 「遅聞き再生(SLOW PLAY)」の表示が3回点滅 します。 **通常の再生に戻すには**

**|手順2で「OFF」を選んで、シーソーキー(■●▶)** を押します。